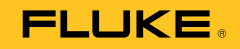

# **719 Series**  Pressure Calibrator with Electric Pump

Bedienungshandbuch

August 2008 (German) © 2008 Fluke Corporation. All rights reserved. Specifications are subject to change without notice. All product names are trademarks of their respective companies.

#### **BEFRISTETE GARANTIEBESTIMMUNGEN UND HAFTUNGSBESCHRÄNKUNG**

Fluke gewährleistet, dass dieses Produkt für die Dauer von drei Jahren (ein Jahr für Pumpenbaugruppe) ab dem Kaufdatum frei von Material- und Fertigungsdefekten bleibt. Diese Gewährleistung erstreckt sich nicht auf Sicherungen, Einwegbatterien oder Schäden durch Unfälle, Nachlässigkeit, Missbrauch, Änderungen oder abnormale Betriebsbedingungen bzw. unsachgemäße Handhabung. Diese Garantie darf von keiner Verkaufsstelle im Auftrag von Fluke verlängert werden. Um während des Garantiezeitraums Garantieleistungen in Anspruch zu nehmen, wenden Sie sich bitte an das nächstgelegene von Fluke autorisierte Servicezentrum, um Rücknahmeinformationen zu erhalten, und senden Sie dann das Produkt mit einer Beschreibung des Problems an dieses Servicezentrum.

DIESE GEWÄHRLEISTUNG STELLT DEN EINZIGEN UND ALLEINIGEN RECHTSANSPRUCH AUF SCHADENERSATZ DAR. ES WERDEN KEINE WEITEREN AUSDRÜCKLICHEN ODER IMPLIZIERTEN RECHTSANSPRÜCHE, Z. B. EIGNUNG FÜR EINEN BESTIMMTEN ZWECK, ERTEILT. FLUKE HAFTET NICHT FÜR SPEZIELLE, UNMITTELBARE, NEBEN- ODER FOLGESCHÄDEN ODER VERLUSTE, UNABHÄNGIG VON DER URSACHE ODER THEORIE. Da in einigen Ländern der Ausschluß oder die Begrenzung von Begleit- oder Folgeschäden nicht zulässig ist, kann es sein, daß die obengenannten Haftungsbegrenzung für Sie nicht zutrifft.

> Fluke Corporation P.O. Box 9090 Everett, WA 98206-9090 USA

Fluke Europe B.V. P.O. Box 1186 5602 BD Eindhoven Niederlande

11/99

# Inhalt

**Seite** 

#### **Titel**

#### 

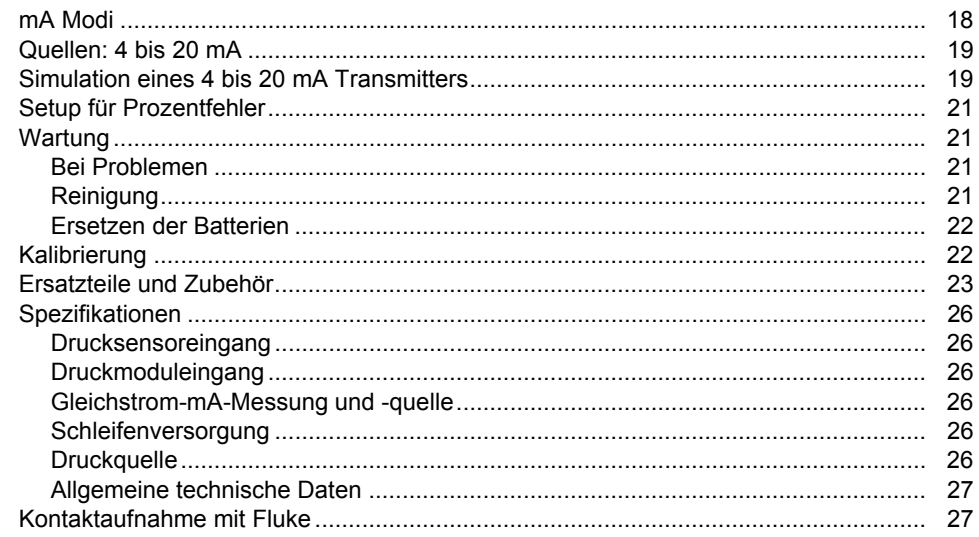

# **Tabellen**

# **Tabelle**

## **Titel**

## **Seite**

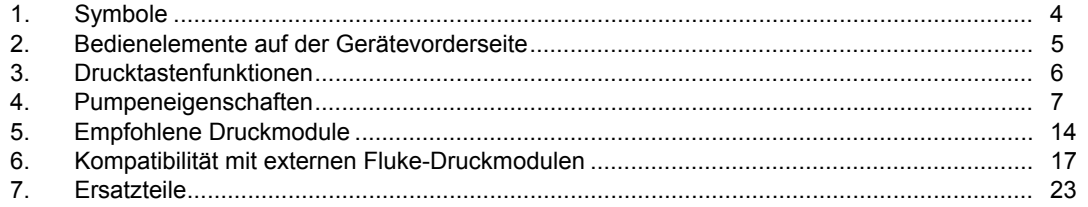

# Abbildungen

# **Abbildung**

## **Titel**

## **Seite**

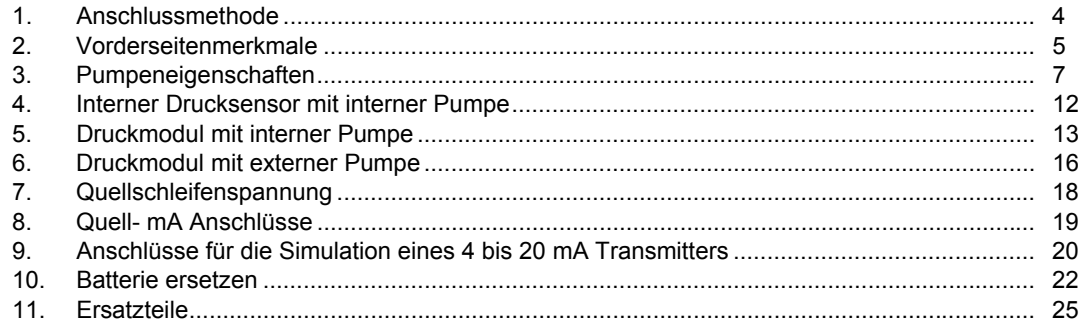

# <span id="page-8-0"></span>*Einführung*

Die Druckkalibratoren der Serien 719 30G und 100G (die Kalibratoren) übernehmen die folgenden Funktionen:

- Kalibrierung von Druck/Strom-Transmittern (P/I)
- Kalibrierung von Strom/Druck-Transmittern (I/P)
- Identifizierung der Werte im eingestellten, zurückgesetzten Zustand und im Unempfindlichkeitsbereich von Druckschaltern
- Druckmessung über einen 1/8-Zoll- NPT-Druckstutzen und einen internen Drucksensor oder über ein Fluke-Druckmodul der 700 Serie
- Ausgangsdruckbereitstellung über Elektropumpe
- Messung, Strombereitstellung und Simulation von bis zu 24 mA
- Gleichzeitige Anzeige von Druck und Strom
- Bereitstellung von Schleifenspannung
- Berechnung von mA-Prozentwerten im **Prozentmodus**
- Berechnung von mA-Fehlern im Prozentfehlermodus

• Schaltung zwischen Druck-/Vakuumsteuerung

Zu den Leistungsmerkmalen des Kalibrators gehören:

- Präziser Luftablass für die Feinjustierung
- Feinjustierung der Pumpe
- Eine wartbare Elektropumpe
- Druckgrenzeinstellungen
- HART-Resistormodus

Im Lieferumfang des Kalibrators sind enthalten:

- Halterung
- zwei eingelegte 9-V-Alkali-Batterien
- TL75-Messleitungen
- AC70A-Krokodilklemmen
- Schlauchsatz
- Produktübersicht
- CD-ROM (Bedienungshandbuch)

<span id="page-9-0"></span>Der Kalibrator sorgt für 5-stellige Druckmessungen in den nachfolgend angegebenen Einheiten:

- Psi
- inH2O bei 4 °C
- inH2O bei 20 °C
- kPa
- cmH2O bei 4 °C
- cmH2O bei 20 °C
- bar
- mbar
- kg/cm2
- inHg (Zoll Hg)
- mmHg

Bei Druckmodulen können die Vollausschlagmessungen für alle Druckbereiche in den folgenden Einheiten erfolgen:

- Psi
- kPa
- inHg (Zoll Hg)

Um einen Anzeigeüberlauf zu vermeiden, sind

Vollausschlagmessungen auf 1000 psi in cmH2O-, mbarund mmhg-Einheiten und 3000 psi in  $inH<sub>2</sub>O-Einheiten$ beschränkt. Für aussagefähige Messwerte in bar- und kg/cm<sup>2</sup>-Einheiten müssen Drücke von mindestens 15 psi gemessen werden.

# *Sicherheitsinformationen*

Ein **Warnhinweis** signalisiert Bedingungen und Einwirkungen, die den Benutzer einer oder mehrerer Gefahr(en) aussetzen. Ein **Vorsichtshinweis** signalisiert Bedingungen und Einwirkungen, die den Kalibrator oder die zu prüfende Ausrüstung beschädigen können. Die in diesem Handbuch und am Kalibrator verwendeten Symbole sind in Tabelle 1 aufgeführt.

### XW**Warnung**

**Zur Vermeidung eines Stromschlags oder Verletzungen sind folgende Vorschriften zu beachten:** 

- **Kalibrator ausschließlich wie in diesem Handbuch angegeben verwenden, da sonst die im Kalibrator integrierten Schutzeinrichtungen beeinträchtigt werden.**
- **Zwischen den mA-Anschlüssen bzw. zwischen einem mA-Anschluss und Erdung darf niemals eine Spannung von über 30 V, einschließlich Störgröße, anliegen.**
- **Der Kalibrator wurde nur für CAT-1-Messungen konzipiert. Kalibrator nicht für Messungen in CAT-II-, CAT-III- oder CAT-IV-Umgebungen verwenden.**

**CAT I-Messgeräte sind so konzipiert, dass sie gegen impulsförmige Störsignale von Hochspannungsquellen mit geringem Stromverbrauch, z. B. elektronische Schaltkreise oder Kopiergeräte, Schutz bieten.** 

• **Vor dem Öffnen des Batteriefachs sind die Messleitungen vom Kalibrator zu trennen.** 

- **Vor dem Einschalten des Kalibrators sicherstellen, dass die Batteriefachabdeckung geschlossen und eingerastet ist.**
- **Den Kalibrator nicht verwenden, wenn er beschädigt ist.**
- **Den Kalibrator nicht in Umgebungen mit explosiven Gasen, Dampf oder Staub betreiben.**
- **Beim Arbeiten mit den Messfühlern die Finger hinter dem Fingerschutz der Messspitzen halten.**
- **Zur Speisung des Kalibrators sind ausschließlich zwei 9-V-Batterien zu verwenden, die vorschriftsgemäß im Kalibratorgehäuse installiert werden.**
- **Alle Sicherheitsverfahren für die gesamte Ausrüstung befolgen.**
- **Vor dem Anschließen der mA- und COM-Anschlüsse des Kalibrators an den Stromkreis den Strom des Stromkreises abschalten. Den Kalibrator in Reihe mit dem Stromkreis schalten.**
- **Für Servicearbeiten am Kalibrator ausschließlich spezifizierte Ersatzteile verwenden.**
- **Sicherstellen, dass kein Wasser in das Gehäuse eindringt.**
- **Zur Vermeidung falscher Messwerte, die zu Stromschlag oder Verletzungen führen können, ist die Batterie zu ersetzen, sobald der Batterieanzeiger <b>B** eingeblendet wird.
- **Zur Vermeidung einer unkontrollierten Druckfreisetzung in einem Drucksystem vor dem Anschließen/Trennen des internen Drucksensors oder Druckmodulanschlusses an die/von der Druckleitung das Ventil schließen und den Druck langsam ablassen.**
- **Zur Vermeidung von Schäden aufgrund von Überdruck sind keine Druckwerte anzuwenden,**  welche die im Abschnitt "Spezifikationen" unter **"Druckspezifikationen" aufgeführten Grenzwerte überschreiten.**
- **Um eine mechanische Beschädigung des Kalibrators zu vermeiden, zwischen dem Druckanschluss und dem Kalibratorgehäuse kein Drehmoment anlegen. Die richtige Verwendung der Werkzeuge ist Abbildung 1 zu entnehmen.**
- **Zur Vermeidung von irreführenden Messergebnissen den Druckmodulanschluss am Kalibrator trennen.**
- **Zur Vermeidung von Schäden am Druckmodul siehe das entsprechende Anleitungsblatt.**
- **Zur Vermeidung von Schäden an der Pumpe ausschließlich trockene Luft und nicht angreifende Gase verwenden.**
- **Vor Verwendung die Kontinuität der Messleitungen prüfen. Den Kalibrator auf Risse oder andere Beschädigungen prüfen; die Messspitzen nicht verwenden, wenn sie beschädigt sind oder hohen Widerstand anzeigen.**

<span id="page-11-0"></span>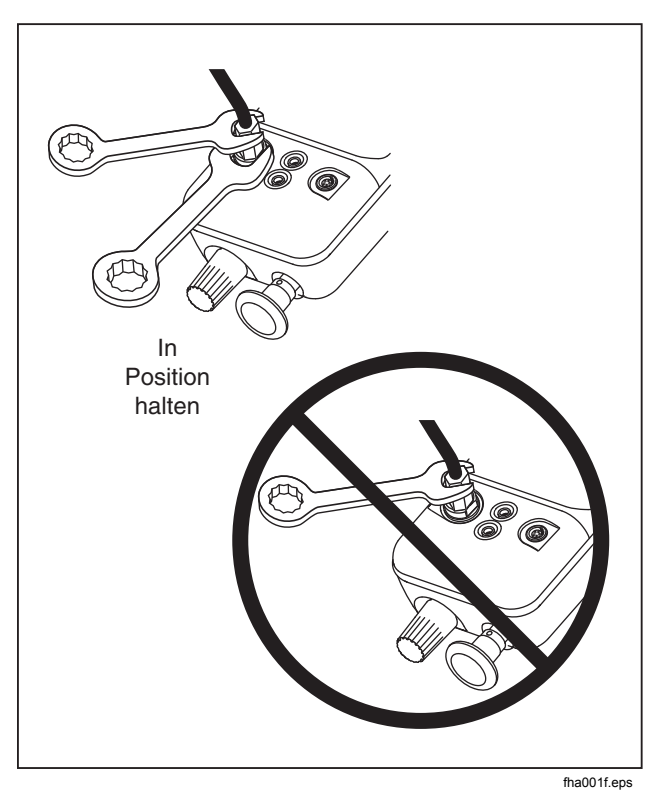

**Figure 1. Anschlussmethode** 

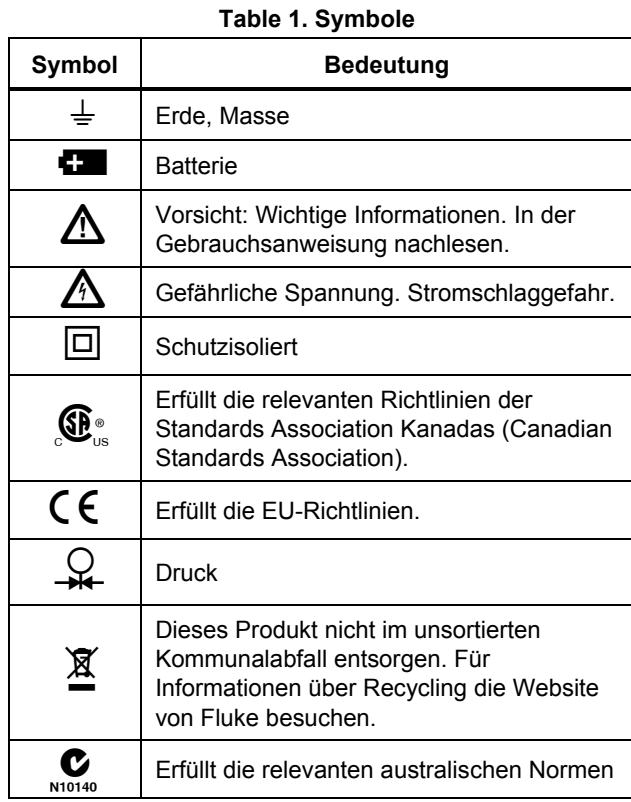

4

## <span id="page-12-0"></span>*Erste Schritte mit dem Kalibrator*

Der Kalibrator zeigt Druck- und Strommessungen gleichzeitig an. Siehe Tabelle 2 und Abbildung 2 für die Bedienelemente auf der Gerätevorderseite. Die obere Anzeige verweist auf den angelegten Druck bzw. das Vakuum (als negativer Wert). Erst auf **ENTER**  und dann auf **UNITS** drücken, um eine andere Einheit zu wählen. Wenn das Gerät aus- und wieder eingeschaltet wird, bewahrt der Kalibrator die zuletzt gewählte Einheit. Der untere Teil der Anzeige gibt den an den Stromeingängen (mA) anliegenden Strom (bis 24 mA) oder den mA Ausgangswert an.

Zur Bereitstellung einer Schleifenspannung gleichzeitig auf  $\overline{\mathbb{Z}}$  auf  $\overline{\mathbb{Z}}$  und  $\circledcirc$  drücken.

Die Bedienung der Drucktasten ist in Tabelle 3 beschrieben. Pumpeneigenschaften sind in Abbildung 3 aufgeführt und werden in Tabelle 4 beschrieben.

#### **Table 2. Bedienelemente auf der Gerätevorderseite**

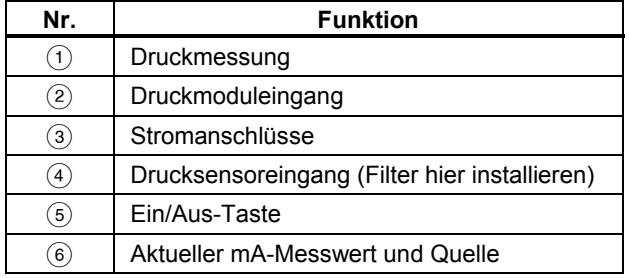

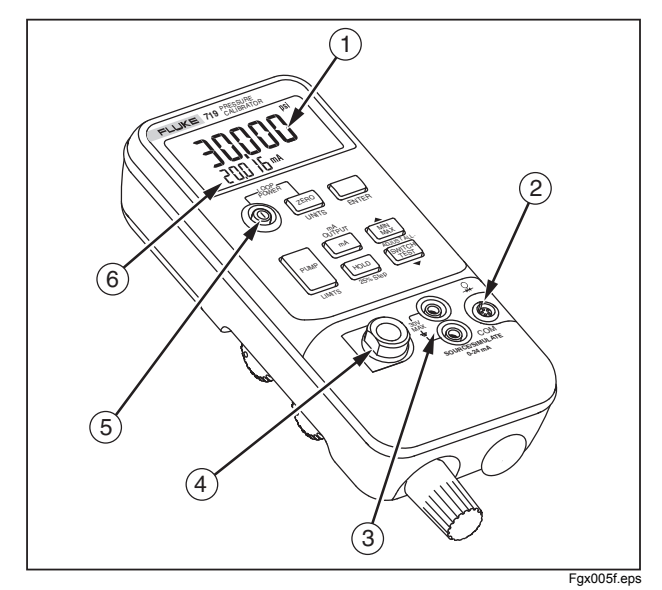

**Figure 2. Vorderseitenmerkmale** 

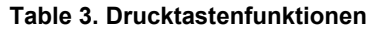

<span id="page-13-0"></span>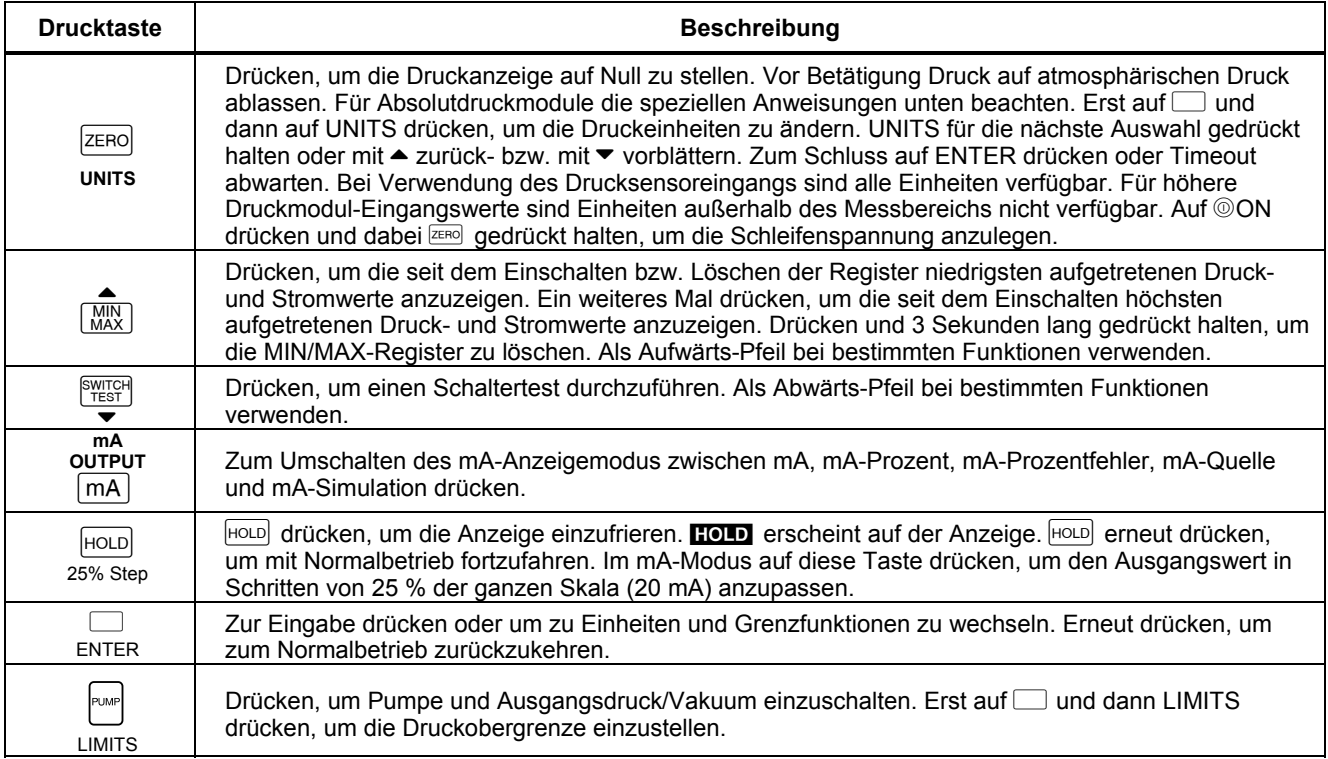

<span id="page-14-0"></span>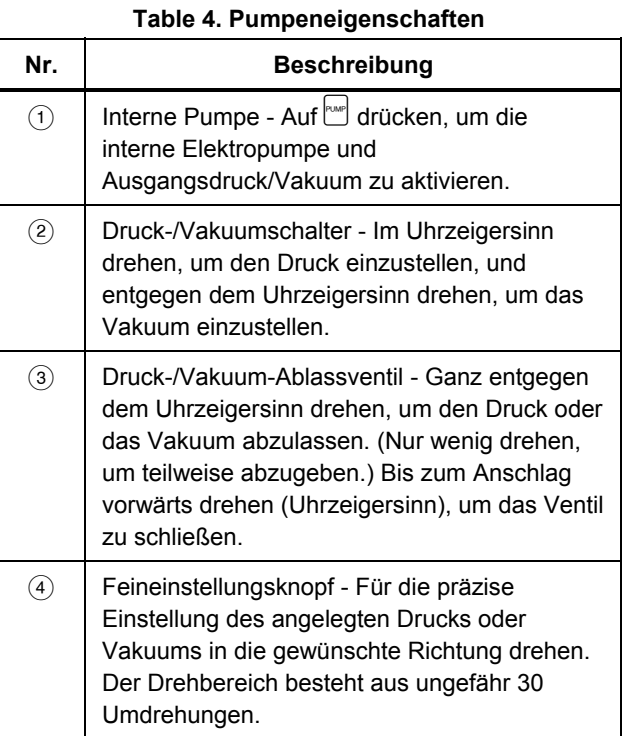

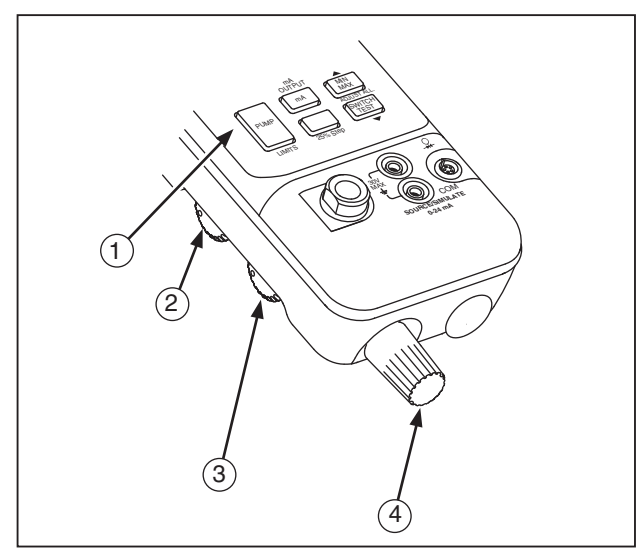

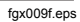

## **Figure 3. Pumpeneigenschaften**

#### <span id="page-15-0"></span>*HART Widerstand*

Der Kalibrator verfügt über einen bedienerwählbaren 250 Ω HART-Widerstand für die Verwendung von HART-Kommunikationsgeräten. Einen HART Communicator verwenden, wenn mA mit Schleifenstrom gemessen oder eingespeist wird. Der Hart Widerstand ist auf OFF (AUS) voreingestellt.

So schalten Sie den HART Widerstand ein:

- 1. Bei AUSGESCHALTETEM Kalibrator @ drücken
- 2. Wenn **HArt** angezeigt wird, drücken Sie  $\blacktriangledown$  oder  $\blacktriangle$ zum ein-/ausschalten.

#### *Batteriesparmodus*

Der Kalibrator schaltet sich nach 30 Minuten Inaktivität automatisch aus. Zur Verringerung dieser Zeitspanne bzw. Deaktivierung der Funktion wie folgt vorgehen:

- 1. Bei AUSGESCHALTETEM Kalibrator @ drücken
- 2. **P. S. xx** wird angezeigt, wobei **xx** den Zeitintervall bis zum Ausschalten in Minuten angibt. **OFF** (AUS) bedeutet, daß der Batteriesparmodus deaktiviert ist.
- 3. Drücken Sie  $\bullet$  oder  $\bullet$  zum Verkürzen oder Verlängern der Abschaltperiode.
- 4. Zum Deaktivieren **v**drücken, bis in der Anzeige OFF angezeigt wird.

Der Kalibrator fährt nach 2 Sekunden im Normalbetrieb fort.

# *Schaltertest*

Durchführen eines Schaltertests:

#### *Hinweis*

*Für dieses Beispiel wird ein normal geschlossener Schalter verwendet. Das Verfahren ist für einen offenen Schalter gleich. Allerdings erscheint* **OPEN** *anstatt* **CLOSE** *auf der Anzeige.* 

1. Die Anschlüsse mA und COM des Kalibrators unter Verwendung der Druckschalteranschlüsse an den Schalter anschließen, und eine externe Pumpe zwischen dem Kalibrator und dem Druckschalter anschließen. Die Polarität der Anschlüsse spielt keine Rolle.

#### *Hinweis*

*Bei Verwendung einer externen Pumpe die Pumpe an den Kalibrator und unter Verwendung eines T-Verbindungsstücks an den Eingang des Schalters anschließen.* 

2. Sicherstellen, dass das Ventil an der Pumpe geöffnet ist, und den Kalibrator nötigenfalls nullstellen. Das Ventil nach der Nullstellung des Kalibrators schließen.

- <span id="page-16-0"></span>3. Auf SWATGH drücken, um den Druckschaltertestmodus zu aktivieren. Der Kalibrator zeigt anstelle einer mA-Messung **CLOSE** an.
- 4. Mit der Pumpe langsam Druck anlegen, bis der Schalter öffnet.

#### *Hinweis*

*Im Schaltertestmodus wird die Anzeigeaktualisierungsrate erhöht, sodass Veränderungen an Druckeingängen besser erkannt werden. Doch auch mit der erhöhten Messrate sollte das zu prüfende Gerät langsam unter Druck gesetzt werden, um präzise Ablesungen zu gewährleisten.* 

- 5. **OPEN** wird angezeigt, sobald sich der Schalter öffnet. Die Pumpe langsam entlüften, bis der Druckschalter schließt. **RCL** wird in der Anzeige angezeigt.
- 6. Auf Strucken, um die Druckwerte im geöffneten und geschlossenen Zustand und für den Unempfindlichkeitsbereich abzulesen.

SMATGH 3 Sekunden lang gedrückt halten, um den Druckschaltertestmodus zurückzusetzen. Eine beliebige andere Taste drücken, um diesen Vorgang zu beenden.

## *Nullstellen mit Absolutdruckmodulen*

Zum Nullstellen den Kalibrator so einstellen, dass dieser einen bekannten Druck misst. Dieser Referenzdruck kann, sofern er genau bekannt ist, bei allen Druckmodulen außer dem 700PA3 der barometrische Druck sein. Das Anlegen von Druck für beliebige Absolutdruckmodule innerhalb des jeweiligen Bereichs kann auch mit Hilfe eines genauen Druckstandards erfolgen. Die Kalibratormessung wie folgt anpassen:

- 1. Drücken und halten Sie  $\overline{z_{\text{ERO}}}$ .
- 2. Drücken Sie  $\triangle$  zum Erhöhen oder  $\blacktriangledown$  zum Reduzieren der Kalibratormessung zzur Angleichung des angewandten Drucks.
- 3. **ZERO loslassen, um das Nullstellungsverfahren zu** beenden.

## <span id="page-17-0"></span>*Einstellung der maximalen Druckobergrenze*

Gehen Sie für die Einstellung der maximalen Druckobergrenze für die interne Elektropumpe wie folgt vor:

- 1. Drücken Sie C und dann LIMITS und die Grenzbereichseinstellung wird angezeigt.
- 2. Verwenden Sie  $\triangle$  zum Erhöhen oder  $\blacktriangledown$  zum Reduzieren der Grenzbereichseinstellung.
- 3. Bestätigen Sie die Eingabe mit ENTER.

Nach Abschaltung des Kalibrators bleibt die Grenzbereichseinstellung gespeichert.

#### *Hinweis*

*Zur Vermeidung von Schäden am Druckmodul ist die Funktion der internen Elektropumpe auf die Maximalbelastbarkeit des Moduls begrenzt. Bei 1 inH2O, 10 inH2O und 1 psi Modulen wird die interne Pumpe deaktiviert.* 

# *Kalibrieren eines P/I-Transmitters*

Um einen Druck-Strom-Transmitter (P/I) zu kalibrieren, Druck an den Transmitter anlegen und den Schleifenstromausgang des Transmitters messen. Druck kann mit der internen Pumpe des Kalibrators oder mit einer externen Pumpe angelegt werden.

### W **Warnung**

**Zur Vermeidung einer heftigen Freisetzung von Druck oder Vakuum immer vor dem Trennen einer Druckleitung das System unter Verwendung der Druck/Vakuum-Abgabesteuerung langsam auf Außendruck bringen.** 

## *Verwendung der internen Pumpe*

Die interne Pumpe kann den Nenndruck für die Kalibratoren liefern.

Die bevorzugte Verwendung der internen Pumpe ist in Abbildung 4 dargestellt: dabei zeigt der Kalibrator den Druck an, der mit dem internen Sensor gemessen und mit der internen Pumpe erzeugt wird.

Die interne Pumpe kann außerdem mit bestimmten Fluke 700 Series Druckmodulen verwendet werden. In diesem Fall zeigt der Kalibrator den vom Druckmodul gemessenen Druck an. Tabelle 5. zeigt für jedes Kalibratormodell die geeigneten Druckmodule. Abbildung 5 zeigt die interne Pumpe bei Verwendung mit einem Druckmodul.

#### *Hinweis*

*Wenn sowohl ein Druckmodul als auch ein interner Drucksensor angeschlossen sind, zeigt der Kalibrator NUR die Druckmodulmessung an.*  Zur Verwendung der internen Pumpe des Kalibrators gemäß Abbildung 3 die folgenden Schritte durchführen:

- 1. Vor dem Anschließen des Kalibrators die Leitung auf Außendruck bringen.
- 2. Den Drucktransmitter an den internen Sensor des Kalibrators anschließen: gemäß Abbildung 4 (für Messungen mit dem internen Drucksensor) bzw. gemäß Abbildung 5 (für Druckmodulmessungen).

#### *Hinweis*

*Zur Vermeidung von Undichtigkeiten an allen Druckverbindungen Teflonband oder ein anderes Dichtmittel verwenden.* 

- 3. Sicherstellen, dass der Druck-/Vakuum-Schalter in der gewünschten Position steht. Vorwärts drehen (Uhrzeigersinn) für Druck, rückwärts (gegen Uhrzeigersinn) für Vakuum.
- 4. Die Druck/Vakuum-Abgabesteuerung rückwärts (gegen Uhrzeigersinn) drehen, um Druck/Vakuum von der Pumpe abzulassen.
- 5. **ZERO** drücken, um die Druckanzeige auf Null zu stellen.
- 6. Den Feinstellknopf in die Spannenmitte drehen.
- 7. Die Druck/Vakuum-Abgabesteuerung vorwärts (Uhrzeigersinn) drehen, um das Abgabeventil zu schließen.
- 8. Drücken Sie  $\frac{f_{\text{max}}}{f}$  zur Anwendung von Druck/Vakuum.

#### *Hinweis*

*Dieser Knopf verändert einen kleinen internen Druckspeicher zum Regeln des Gesamtvolumens. Mit größeren externen Druck- /Vakuumvolumen regelt diese Steuerung Druck bzw. Vakuum in einem kleineren Bereich.* 

9. Vor dem Trennen der Druckleitung das System auf Außendruck bringen.

<span id="page-19-0"></span>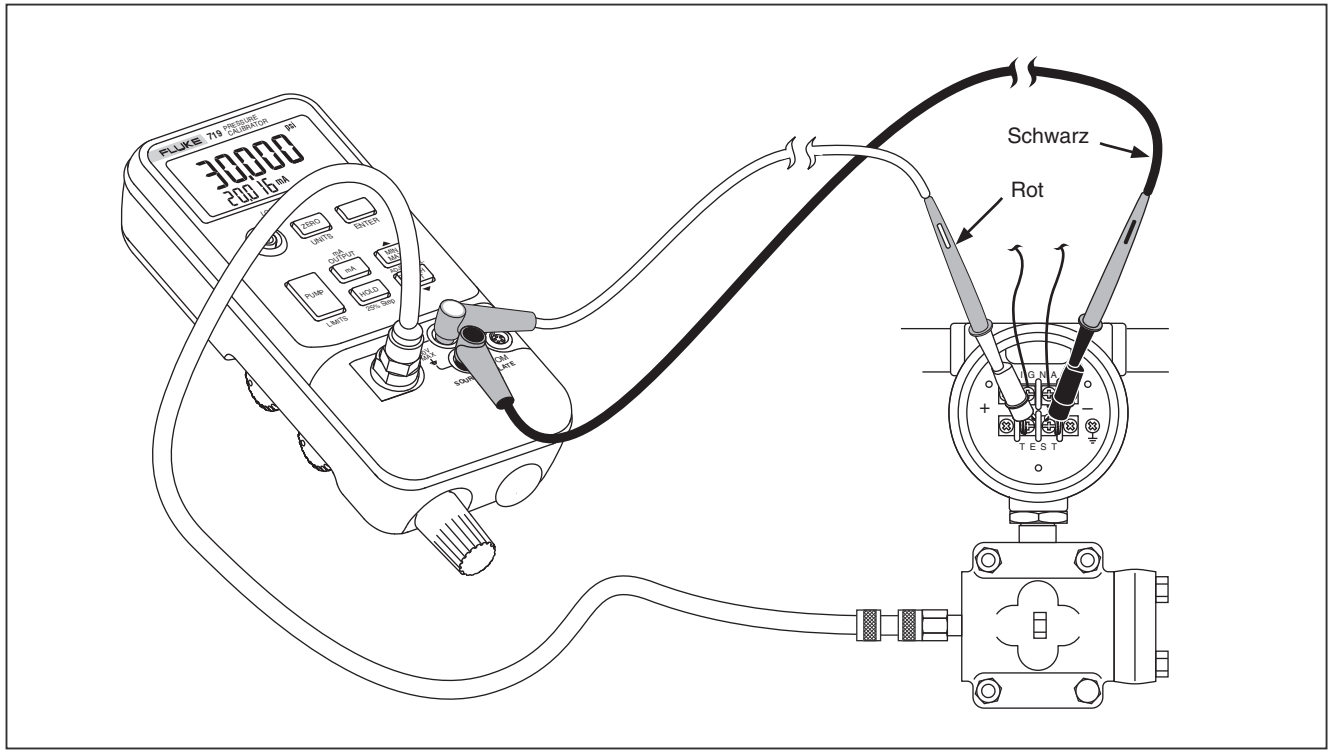

fha002f.eps

**Figure 4. Interner Drucksensor mit interner Pumpe** 

<span id="page-20-0"></span>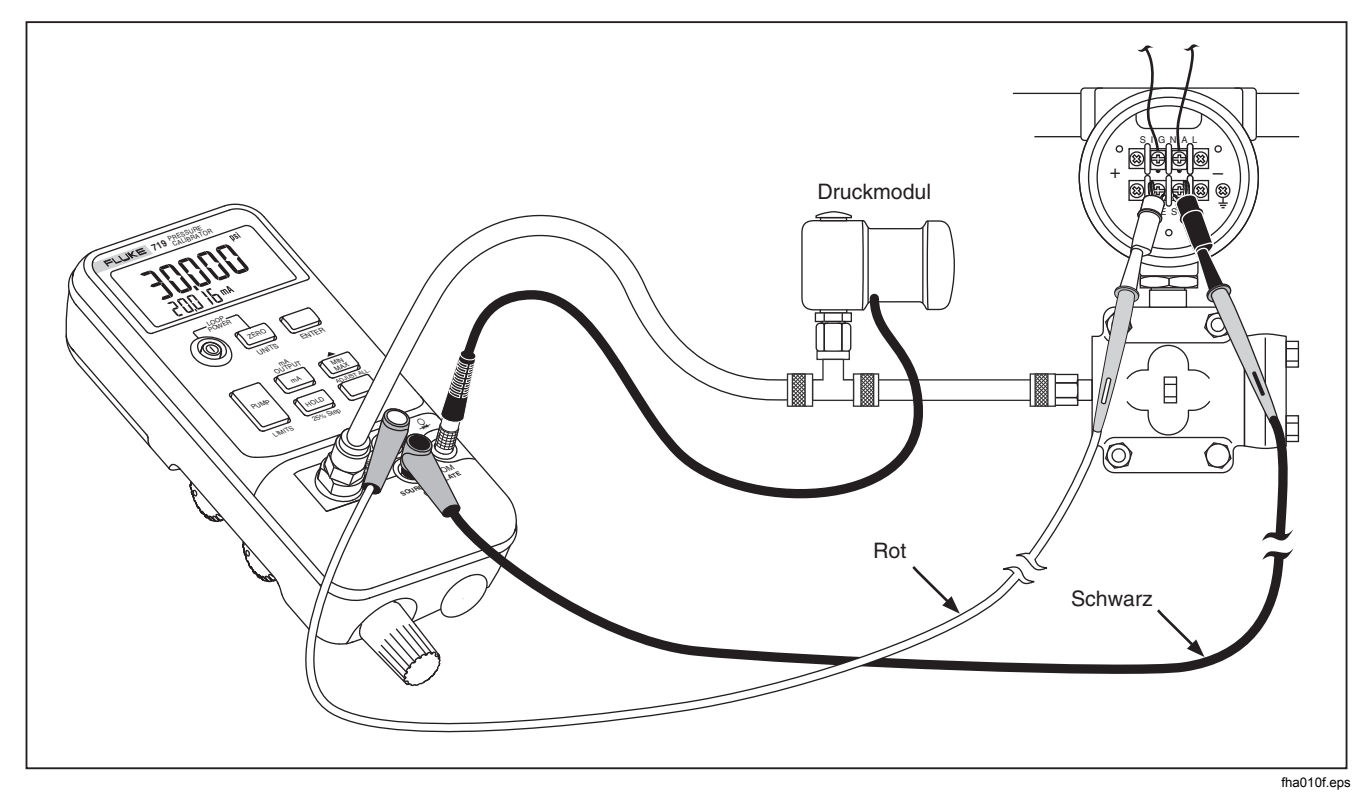

**Figure 5. Druckmodul mit interner Pumpe** 

<span id="page-21-0"></span>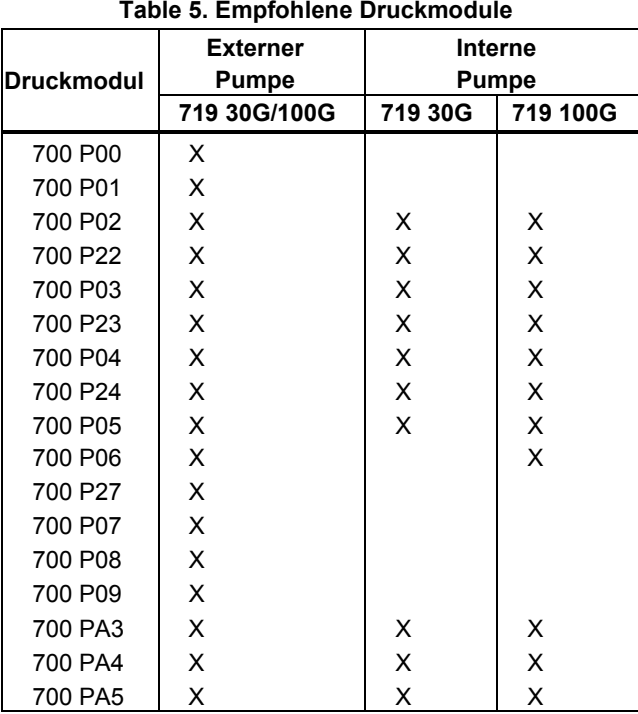

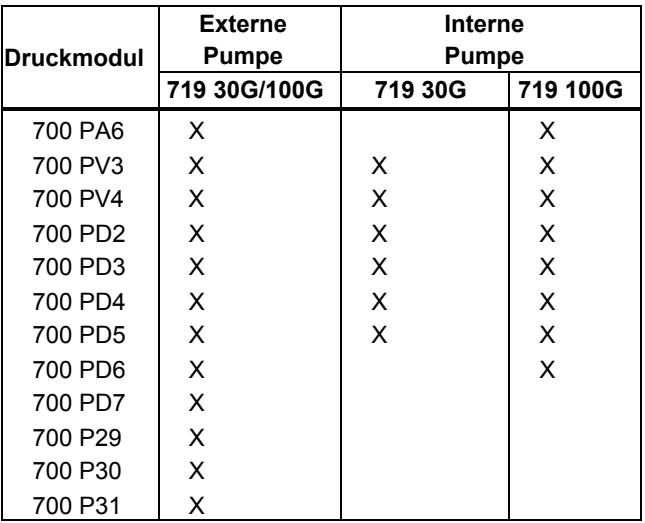

## <span id="page-22-0"></span>*Reinigungsanleitungen für Pumpenbaugruppe*

- 1. Mit einem kleinen Schraubendreher die zwei Ventilhaltekappen in der ovalen Öffnung an der Unterseite des Kalibrators entfernen.
- 2. Nach Entfernung der Kappen vorsichtig die Federund O-Ring-Baugruppe entfernen.
- 3. Die Ventilbaugruppe in einem gesicherten Bereich beiseite legen und das Ventilgehäuse mit einem IPAgetränkten (Isopropylalkohol) Baumwolltupfer reinigen.
- 4. Diesen Prozess mehrere Male mit jeweils neuen Baumwolltupfern wiederholen, bis alle Anzeichen von Rückständen entfernt sind.
- 5. Pumpe für einige Sekunden laufen lassen.
- 6. Die O-Ring-Baugruppe und den O-Ring auf den Haltekappen mit IPA reinigen und die O-Ringe sorgfältig auf Risse, Einschnitte oder Verschleiß inspizieren. Nach Bedarf ersetzen.
- 7. Die Federn auf Verschleiß bzw. Verlust der Spannkraft inspizieren. Sie sollten im unbelasteten Zustand ungefähr 8,6 mm lang sein. Wenn sie kürzer sind, passt der O-Ring u. U. nicht ordnungsgemäß. Nach Bedarf ersetzen.
- 8. Sobald alle Teile gereinigt und inspiziert sind, die O-Ring- und Federbaugruppen wieder installieren.
- 9. Die Haltekappen wieder aufsetzen und sorgfältig anziehen.
- 10. Den Ausgang des Kalibrators abdichten und die Einheit mindestens bis auf 50 % des Nenndrucks pumpen.
- 11. Den Druck ablassen und das Verfahren mehrere Male wiederholen, um zu gewährleisten, dass die O-Ringe ordnungsgemäß sitzen.

Der Kalibrator ist jetzt einsatzbereit.

## *Verwendung einer externen Pumpe*

#### W **Vorsicht**

**Zur Vermeidung von Schäden am Kalibrator und möglichem Druckverlust den internen Sensor nicht an eine externe Druckquelle anschließen, die den maximalen Nenndruck übersteigt.** 

Um höheren Druck bzw. höheres Vakuum zu erzielen, eine externe Pumpe verwenden (z. B. das Fluke Modell 700PTP). Ein Fluke Druckmodul verwenden, das am Druckmoduleingang des Kalibrators angeschlossen ist. Druckmodule sind in Tabelle 5 aufgeführt. Alle Verbindungen anschließen, wie unter Abbildung 6 dargestellt.

Die mit dem Druckmodul und der Pumpe gelieferten Einrichtungs- und Betriebsanleitungen beachten.

<span id="page-23-0"></span>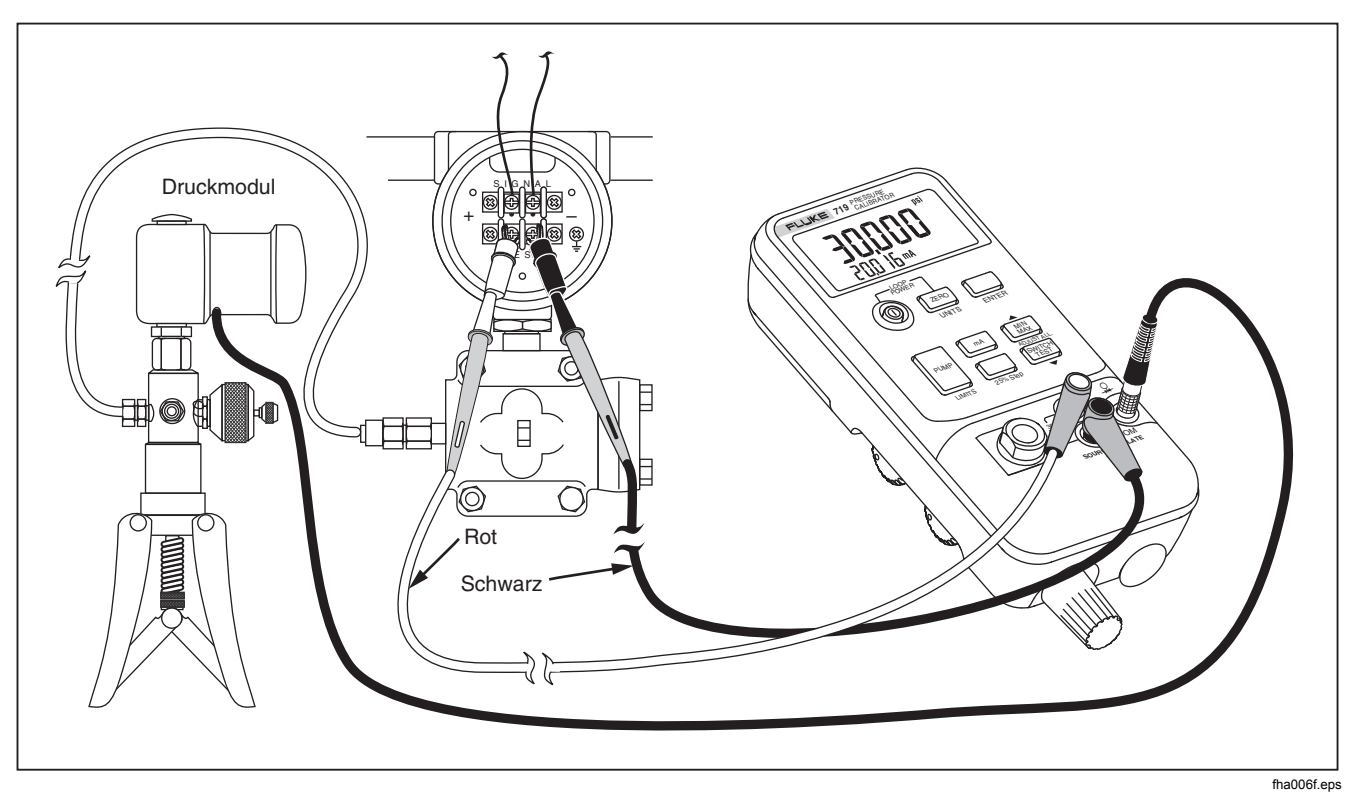

**Figure 6. Druckmodul mit externer Pumpe** 

## <span id="page-24-0"></span>*Kompatibilität mit externen Fluke-Druckmodulen*

Falls falsche Einheiten gewählt werden, kann der Ausgang von Fluke 700P Druckmodulen bewirken, dass die Anzeige des Kalibrators überläuft (**OL**) oder Werte angezeigt werden, die zu klein und daher nicht lesbar sind. Die Kompatibilität zwischen Einheiten und Bereich ist Tabelle 6 zu entnehmen.

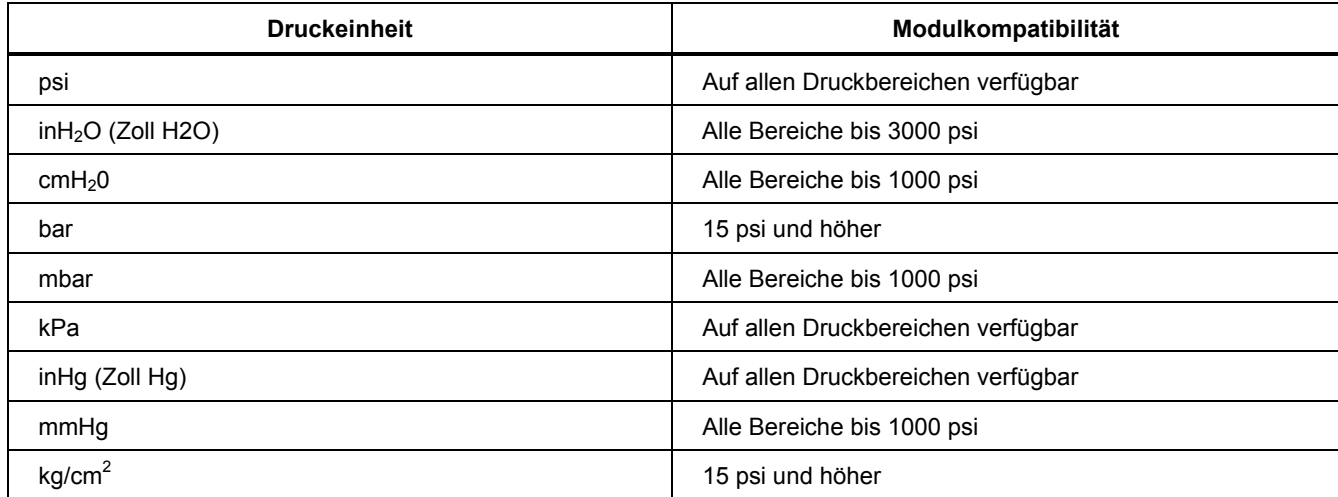

#### **Table 6. Kompatibilität mit externen Fluke-Druckmodulen**

# <span id="page-25-0"></span>*Bereitstellung von Schleifenspannung*

Der Kalibrator kann Schleifenspannung (24 V DC) an einen vom System getrennten Stromtransmitter liefern. Folgendes Verfahren anwenden:

- 1. Bei eingeschalteter Spannung **ZERO** drücken und gleichzeitig n drücken. **Loop Power** wird angezeigt.
- 2. Die Messleitungen mA (+) und COM (-) des Kalibrators wie in Abbildung 7 gezeigt mit der Stromschleife des Geräts in Reihe schalten, während der Transmitter vom normalen Schleifenstrom getrennt ist.
- 3. Den Schleifenstrom in der mA-Messanzeige messen.
- 4. Wenn keine Schleifenspannung mehr bereitgestellt werden soll, (OFF) @ drücken, um die 24 V DC-Versorgung einzustellen.

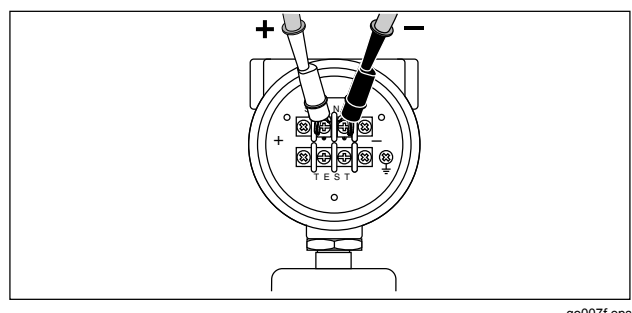

qo007f.eps

**Figure 7. Quellschleifenspannung** 

# *mA Modi*

Verschiedene mA Funktionen können durch wiederholtes Drücken von  $\overline{ma}$  aufgerufen werden.

- **mA** gemessere Spannung wird angezeigt.
- **Prozentmodus**  Der Strom wird als Prozentwert angezeigt, der auf einer 4-20-mA-Skala basiert.
- **Prozentfehlermodus**  Der Transmitterstrom-Ausgangsfehler wird angezeigt. Der Fehler wird basierend auf einem konfigurierbaren Null- und Spannendruck und einer 4-20-mA-Skala berechnet.
- **mA Quellen**  Ausgangsleistungen werden angezeigt.  $\bullet$  oder  $\bullet$  verwenden, um die Spannungseinstellung anzugleichen.
- **mA simuliert**  die Spannungseinstellung, wenn ein externes 24 V Schleifennetzteil verwendet wird.  $\blacktriangledown$ oder ▲ verwenden, um die Spannungseinstellung einzurichten.

#### *Hinweis*

*Auf der Anzeige blinkt OL, wenn ein offener Kreislauf im Quell- oder Simulationsmodus gefunden wude.* 

# <span id="page-26-0"></span>*Quellen: 4 bis 20 mA*

Zur Auswahl des Stromquellmodus gehen Sie wie folgt vor:

- 1. Dücken Sie MA bis **Source** angezeigt wird.
- 2. Drähte anschließen, wie unter Abbildung 8 dargestellt.
- 3. Gewünschte Spannung eingeben durch drücken von  $\triangle$  oder  $\blacktriangledown$ .

## *Simulation eines 4 bis 20 mA Transmitters*

In diesem speziellen Betriebsmodus ist der Kalibrator an Stelle eines Transmitters in eine Schleife eingebunden und versorgt diese mit Teststrom in einer bekannten, einstellbaren Stärke.

- 1. Die 24-Volt-Schleifenstromquelle gemäß Abbildung 9 anschließen.
- 2. MADR Drücken, bis SIMULATE angezeigt wird.
- 3. Die gewünschte Stromstärke durch Drücken der Tasten  $\triangle$  oder  $\blacktriangledown$  einstellen.

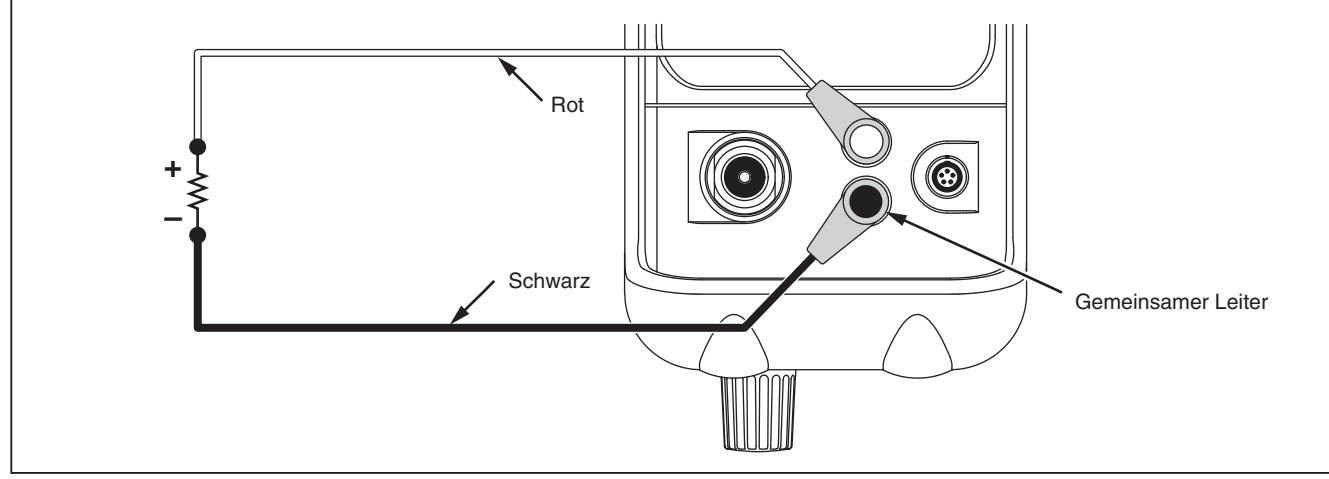

**Figure 8. Quell- mA Anschlüsse** 

<span id="page-27-0"></span>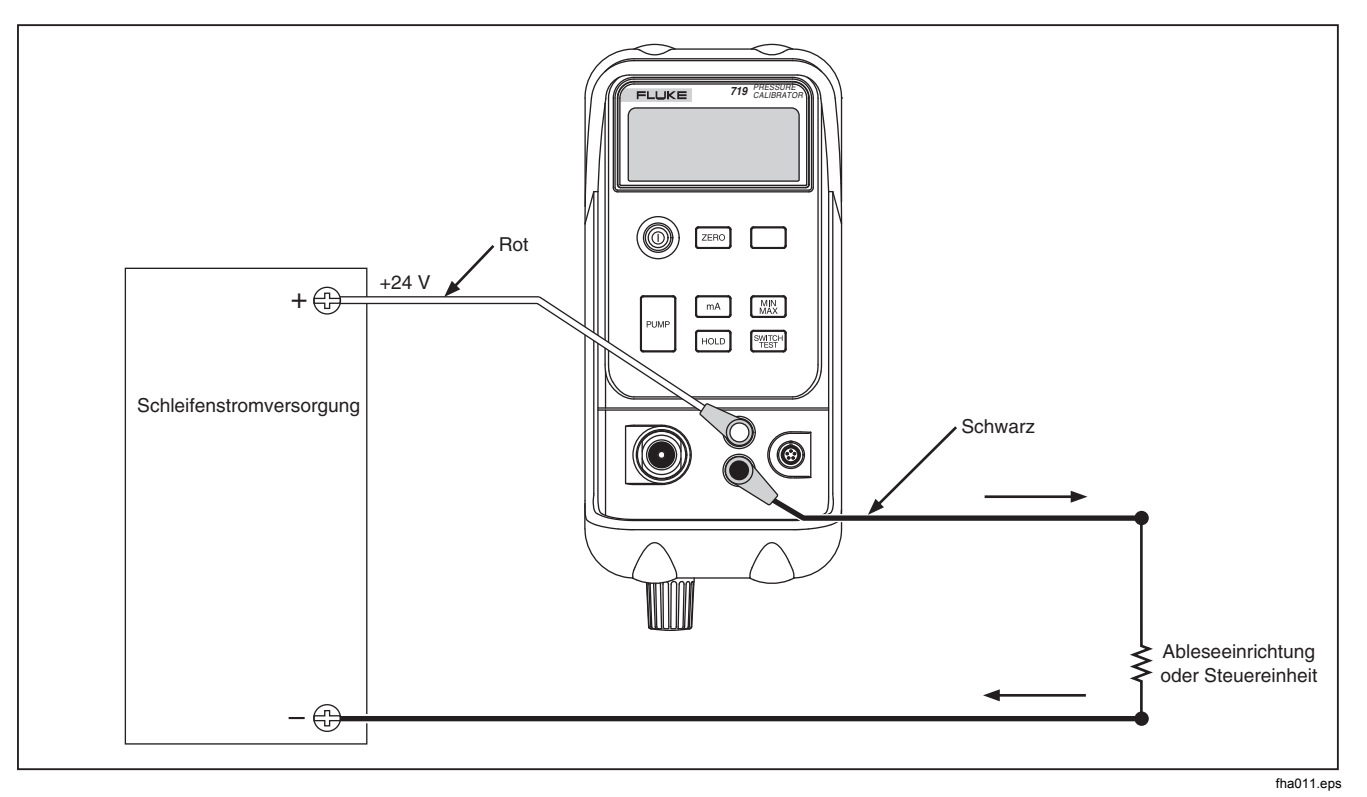

Figure 9. Anschlüsse für die Simulation eines 4 bis 20 mA Transmitters

# <span id="page-28-0"></span>*Setup für Prozentfehler*

- $1 \quad \boxed{\text{mA}}$  Drücken und halten. Nach 3 Sekunden. erscheinen das Set-Symbol und **0%** in der unteren Anzeige.
- 2.  $\bullet$  und  $\bullet$  verwenden, um den 0%-Punkt für die Prozentfehlerberechnung einzustellen, dann die Taste ENTER drücken, um die Auswahl zu bestätigen.
- $3$  Durch Drücken von  $\frac{125}{1000}$  wird in der unteren Bildschirmanzeige **100%** angezeigt.
- 4.  $\bullet$  und  $\bullet$  verwenden, um den 100%-Punkt für die Prozentfehlerberechnung einzustellen.
- 5. ENTER zur Bestätigung der Eingabe und zum Verlassen drücken.

# *Wartung*

#### XW**Warnung**

**Zur Vermeidung von Stromschlägen, Verletzungen oder unkontrollierter Druckfreisetzung, vor jeglicher weiterer Anwendung den Abschnitt** 

**"Sicherheitsinformationen" vorne in diesem Handbuch nachlesen.** 

**Vor Öffnen des Gehäuses die Messleitungen entfernen.** 

Für Fragen zu Wartungsverfahren, die in diesem Handbuch nicht beschrieben sind, oder Reparatur des Kalibrators ein Fluke-Servicezentrum anfragen. Siehe "Kontaktaufnahme mit Fluke".

#### *Bei Problemen*

- Batterie, Messleitungen, Druckmodule und Druckverbindungen überprüfen. Die Anleitungen zum Ersetzen und Anschließen von Komponenten des Systems genau befolgen.
- Handbuch lesen, um sicherzustellen, dass der Kalibrator richtig verwendet wird.

## *Reinigung*

#### W **Vorsicht**

**Zur Vermeidung von Schäden am Kalibrator dürfen keine aromatischen Kohlenwasserstoffe oder Chlorlösungen zur Reinigung verwendet werden. Diese Lösungen reagieren mit den im Kalibrator vorhandenen Kunststoffen und beschädigen das Gerät.** 

Das Gehäuse von Zeit zu Zeit mit einem feuchten, weichen Tuch und Reinigungsmittel abwischen - keine Lösungs- oder Scheuermittel einsetzen.

#### <span id="page-29-0"></span>*Ersetzen der Batterien*

Wenn das Batteriesymbol erscheint (B), müssen die beiden 9-V-Alkalibatterien ersetzt werden. Siehe Abbildung 10.

#### XW **Warnung**

**Zur Vermeidung falscher Messwerte, die zu Stromschlägen oder Verletzungen führen können, sind die Batterien zu ersetzen,**  sobald der Batterieanzeiger ( $E$ ) **eingeblendet wird. Messleitungen vor Auswechseln der Batterie entfernen.** 

# *Kalibrierung*

Fluke empfiehlt, den Kalibrator einmal pro Jahr zwecks Leistungsüberprüfung kalibrieren lassen.

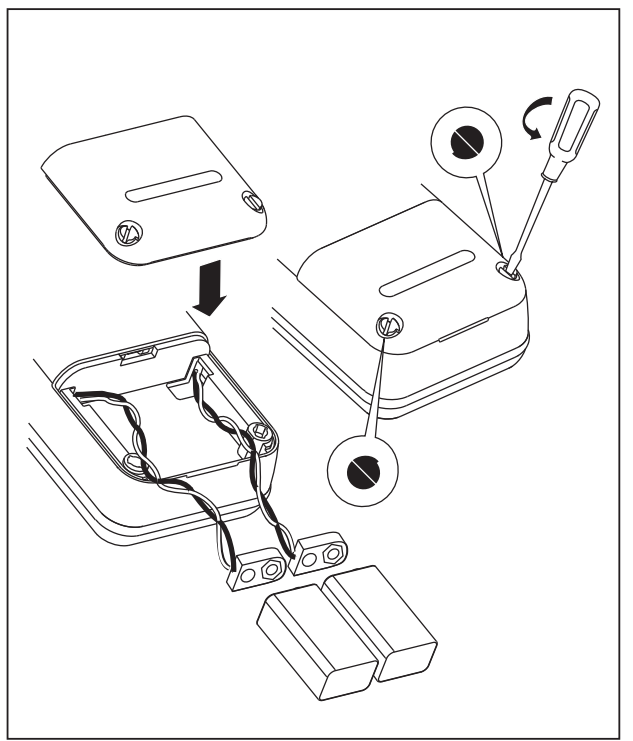

wh008f.eps

**Figure 10. Batterie ersetzen** 

# <span id="page-30-0"></span>*Ersatzteile und Zubehör*

Siehe Tabelle 7 und Abbildung 11.

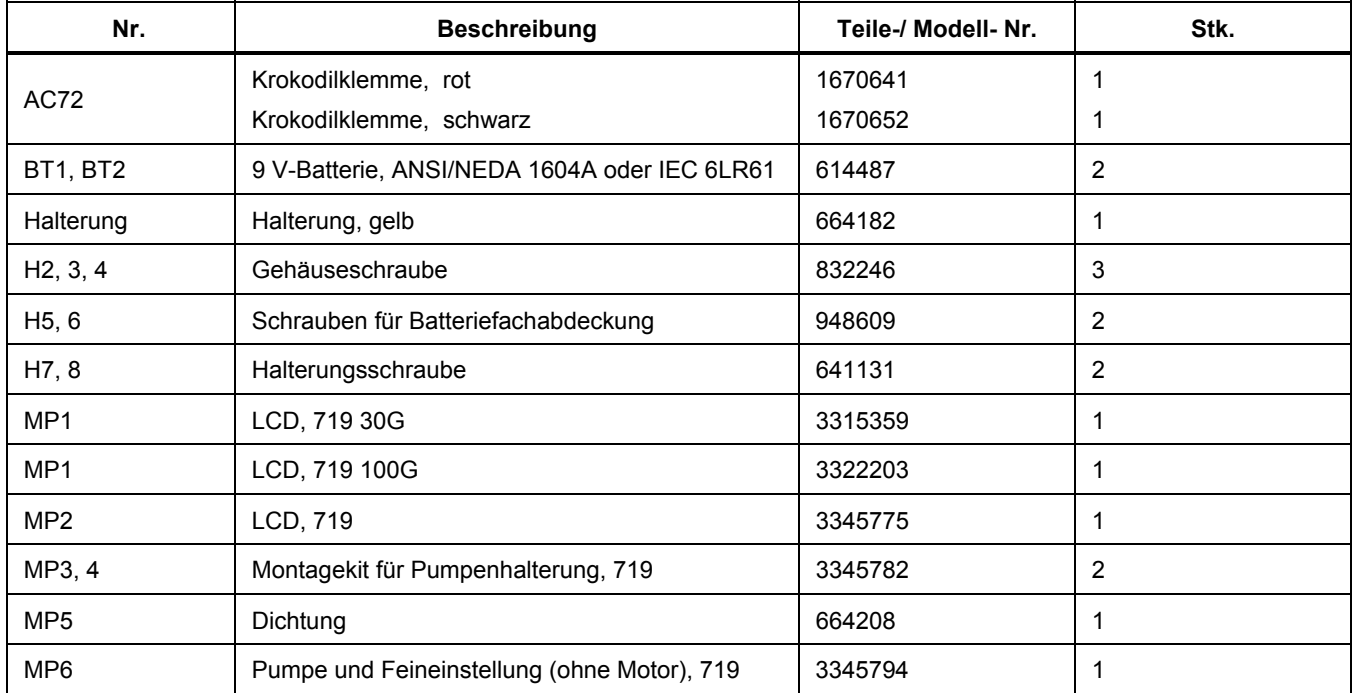

**Table 7. Ersatzteile** 

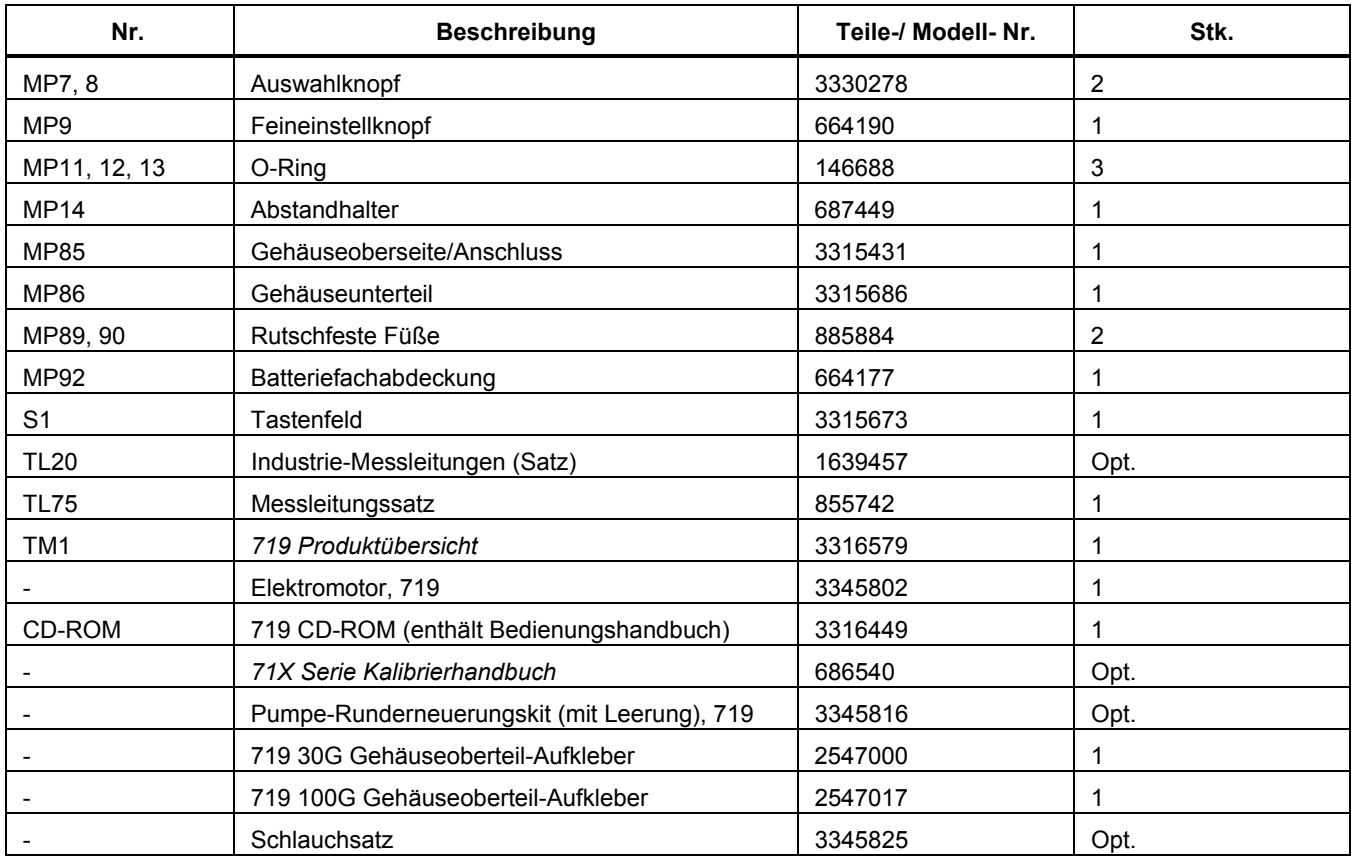

<span id="page-32-0"></span>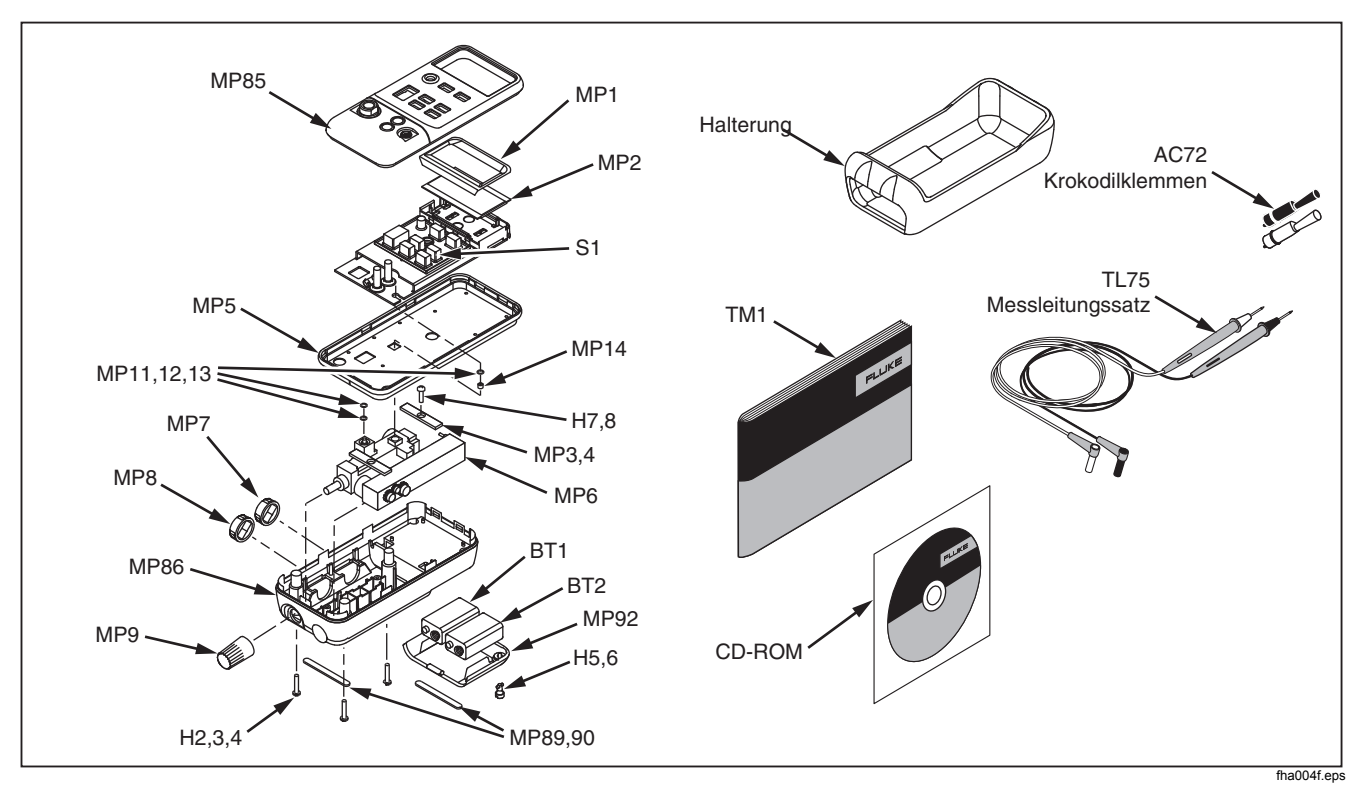

**Figure 11. Ersatzteile** 

# <span id="page-33-0"></span>*Spezifikationen*

Spezifikationen basieren auf einem Kalibrierzyklus von 1 Jahr und gelten für Umgebungstemperaturen von +18 °C bis +28 °C, sofern nicht anders vermerkt. "Anzahl" gibt an, um wie viel die niederwertigste Ziffer nach oben oder nach unten variieren kann.

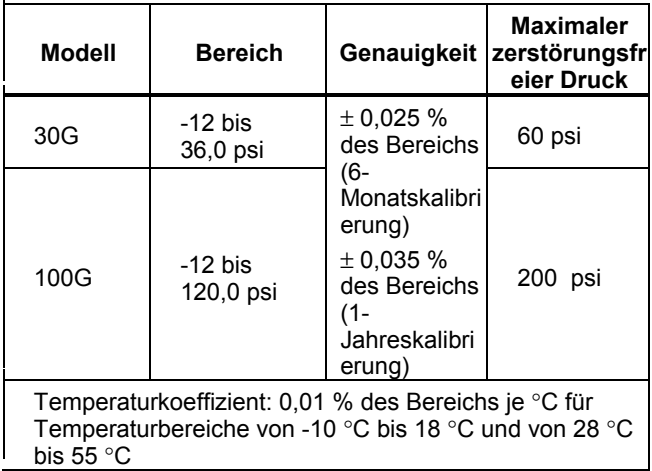

## *Drucksensoreingang*

## *Druckmoduleingang*

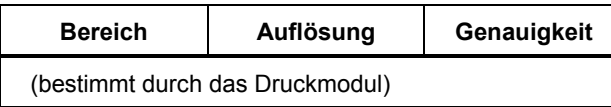

## *Gleichstrom-mA-Messung und -quelle*

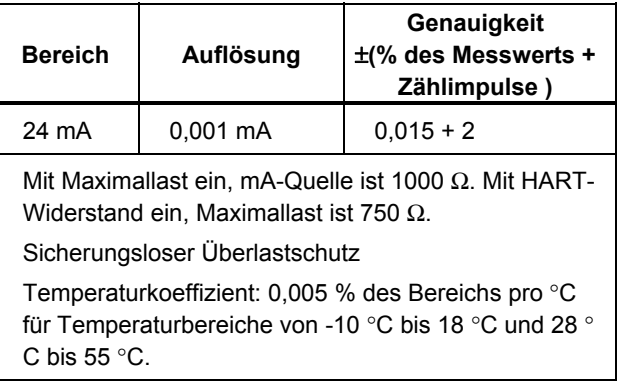

#### *Schleifenversorgung*

24 V DC nominal

#### *Druckquelle*

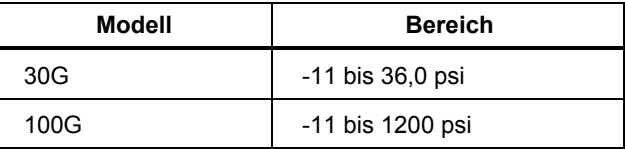

## <span id="page-34-0"></span>*Allgemeine technische Daten*

**Maximalspannung zwischen mA-Anschluss und Erdung oder zwischen den mA-Anschlüssen:** 30 V

**Lagertemperatur:** -30 °C bis 60 °C

**Betriebstemperatur:** -10 °C bis 55 °C

**Betriebshöhe über NN:** 3000 m max.

**Relative Feuchtigkeit:** 95 % bis 30 °C, 75 % bis 40 °C, 45 % bis 50 °C und 35 % bis 55 °C

**Schwingung:** Statistisch 2 g, 5 Hz bis 500 Hz gemäß MIL-PRF-28800F, Klasse 2

**Stoß:** 1-m-Falltest gemäß IEC 61010-1

**Schutzklasse:** Verschmutzungsgrad II

#### **Sicherheit:**

- Entspricht EN/IEC61010-1 2. Ausgabe.
- **Behördliche Zulassungen:** CSA-C22.2 Nr. 61010- 1-04

**Leistungsanforderungen:** Zwei 9-V- Batterien (ANSI/NEDA 1604A oder IEC 6LR61)

**Größe:** 60 mm H x 87 mm B x 210 mm L; mit Halterung: 66 mm H x 94 mm B x 216 mm L

#### **Gewicht mit Halterung:** 912 g

**Kalibrierungszyklus:** 6 Monate bis 2 Jahre - je nach gewünschter Präzision

# *Kontaktaufnahme mit Fluke*

Rufnummern für die Kontaktaufnahme mit Fluke für Produktinformationen, Unterstützung zum Betrieb des Geräts, Reparatur oder Auskunft über die Adresse des zuständigen Fluke Distributors oder Service-Centers:

1-888-44-FLUKE (1-888-443-5853) in den USA (+1) 800 36 FLUKE - Kanada +31-402-675-200 in Europa (+81) 3 3434 0181 Japan (+65) 738 5655 Singapur +1-425-446-5500 aus anderen Ländern

Oder über die Website von Fluke: www.fluke.com.

Registrierung des Kalibrators unter: http://register.fluke.com.

Postanschrift:

Fluke Corporation Fluke Europe B.V. Everett, WA 98206-9090 USA

P.O. Box 1186,<br>5602 BD Eindhoven